## **Boletim Técnico**

# **TOTVS**

#### **Gestão de empresas na impressão da ficha do ativo**

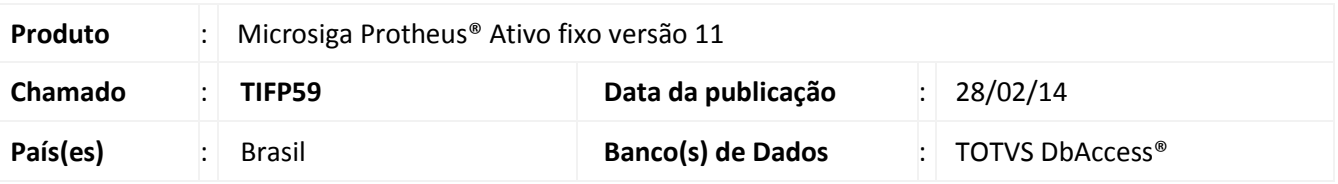

Implementado melhoria para o gestão de empresas no relatório sobre bens baixados, que permite a seleção das filiais a serem consideradas para a geração da **Ficha de Ativo (ATFR030)**.

#### Importante

Algumas entidades podem possuir um mesmo código de identificação para diferentes filiais, sendo que não necessariamente a referência é para a mesma entidade. Um exemplo com os centros de custos: Na filial A o centro de custo CC\_A está identificado pelo código 000001; na filial B este código pode identificar outro centro de custo e não necessariamente o CC\_A.

Esta melhoria está disponível apenas para a versão personalizável do relatório (TReport).

#### **Procedimento para Implementação**

O sistema é atualizado logo após a aplicação do pacote de atualizações (*Patch*) deste chamado.

#### **Procedimentos para Utilização**

- 1. No **Ativo fixo (SIGAATF)** acesse **Relatórios/Cadastros/Ficha do Ativo (ATFR030)**.
- 2. Em **Ações relacionadas**, clique em **Parâmetros**.
- 3. Informe os parâmetros seguindo a orientação do *help* de campo.
- 4. No parâmetro **Seleciona filiais**, informe **Sim** caso queira escolher as filiais que são selecionados os bens; caso seja informado **Não**, somente os bens da filial corrente são considerados.

 $\odot$ 

# **Boletim Técnico**

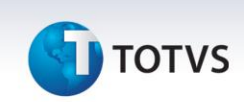

## Importante

Os parâmetros abaixo, para controle de filiais, não são considerados no processo:

- 18 Cons.Filiais abaixo ?
- 19 Filial de?
- $\bullet$  20 Filial até?
- 5. Confira os parâmetros e confirme.
- 6. Após configurar o relatório, clique em **Imprimir.**
	- Caso opte pela seleção de filiais, é exibida uma lista com as filiais disponíveis: deve-se selecionar ao menos uma filial, caso contrário, o relatório é gerado somente para a filial corrente.

1.

### **Informações Técnicas**

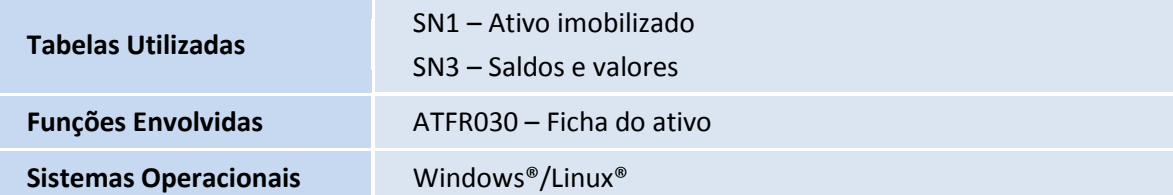